# **Quick introduction to Matlab**

**Edited by Michele Schiavinato**

#### **Outline**

- Matlab introduction
- Matlab elements
	- Types
	- Variables
	- Matrices
- Scripts and functions
- Matlab Programming language
- Ploting

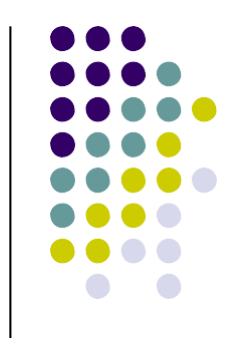

#### **Matlab introduction**

- Matlab is a program for doing numerical computation. It was originally designed for solving linear algebra type problems using matrices. It's name is derived from **MAT**rix **LAB**oratory.
- Matlab is also a programming language that currently is widely used as a platform for developing tools for Machine Learning

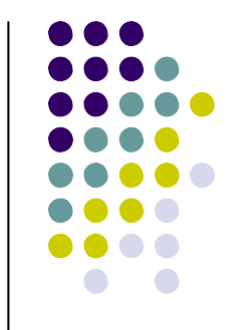

#### **Matlab main features**

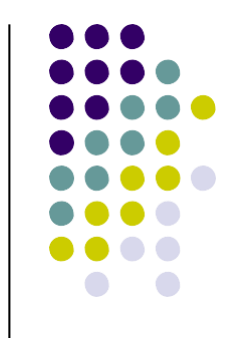

- Large toolbox of **numeric/image library functions**
- Very useful for **displaying**/**visualizing** data
- **High-level** coding**:** focus on algorithm structure, not on low- level details
- Allows **quick** prototype development of algorithms
- Powerful **debugging** features

#### **Matlab introduction**

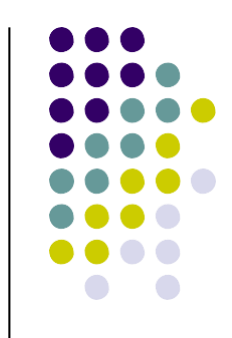

- Some other aspects of Matlab:
	- Matlab is an interpreter -> not as fast as compiled code
		- Typically quite fast for an interpreted language
		- Often used early in development -> can then convert to C (e.g.) for speed improvements
	- Can be linked to C/C++, JAVA, SQL, etc
	- Commercial product, but widely used in industry and academia
		- Many algorithms and toolboxes freely available

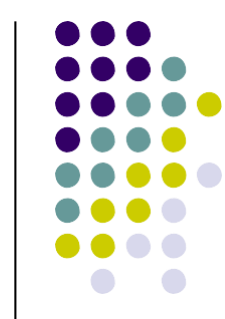

#### **Opening Matlab**

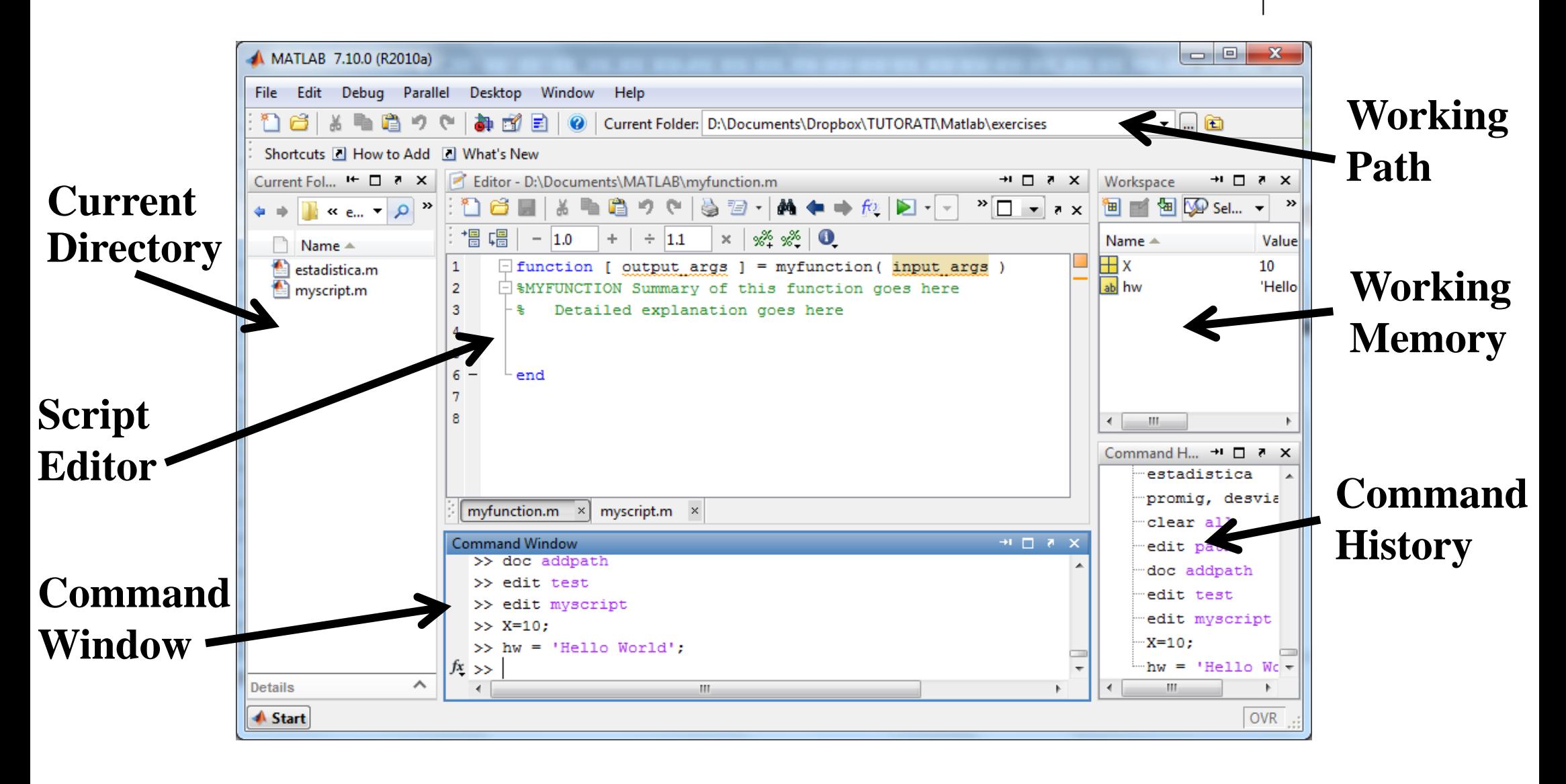

## **Help**

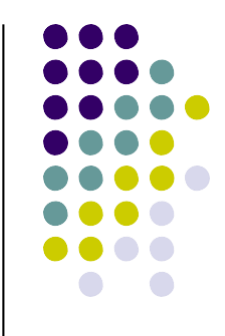

- Within Matlab
	- Type **help** at the Matlab prompt or **help** followed by a function name for help on a specific function
	- Type **doc** to get the graphical version of help
- Online
	- Online documentation for Matlab at the MathWorks website
		- <http://www.mathworks.com/access/helpdesk> /help/techdoc/matlab.html
	- There are also numerous tutorials online that are easily found with a web search.

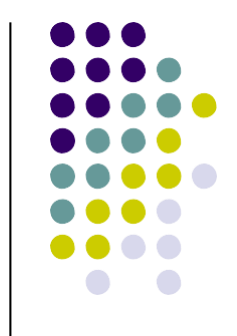

#### **Data Types**

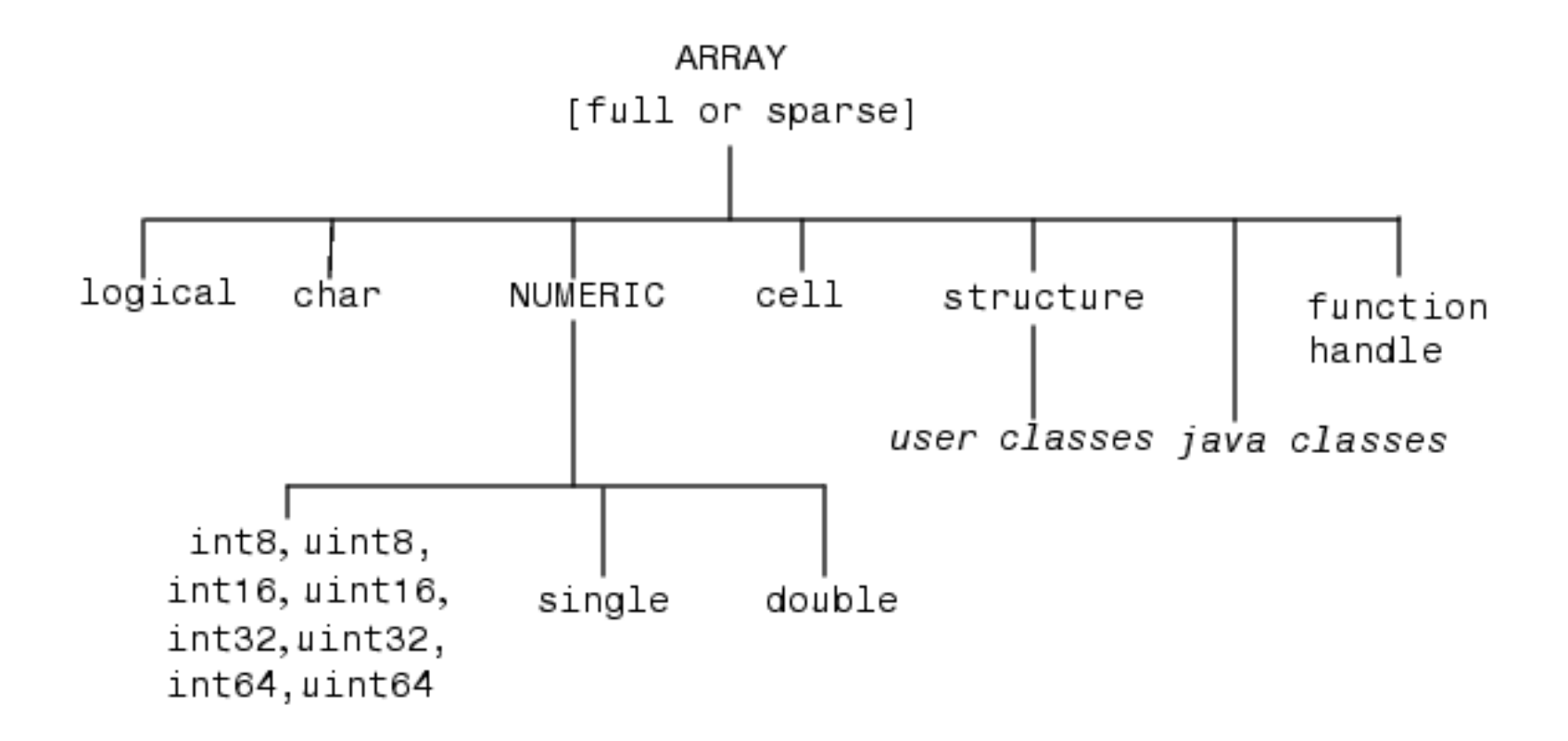

#### **Variables**

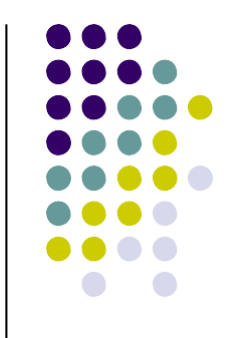

- Have not to be previously declared
- Variable names can contain up to 63 characters
- Variable names must start with a letter followed by letters, digits, and underscores.
- Variable names are case sensitive

 $>> x = 10$   $---> x = 10$  $\Rightarrow$  y = 3e-3 --> y = 0.0030  $\Rightarrow$  a = 'hello'  $\rightarrow$  a = hello >> A --> ??? Undefined function or variable 'A'.

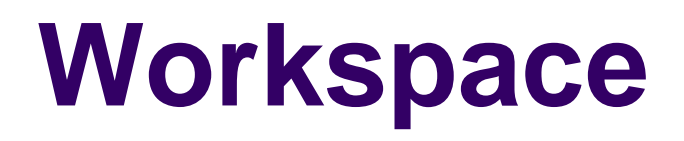

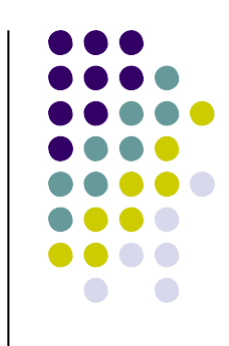

All the assigned variables are added to the workspace.

You can remove a specific variable form the workspace using:

```
>> clear 'var name'
```
or remove all the variables using:

>> clear

#### **Console output**

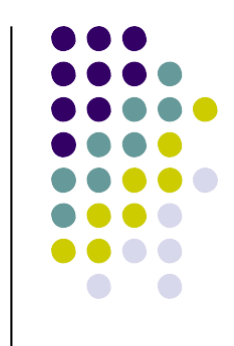

We can see the value of a variable by typing is name on the command window:

 $>> z$  -->  $z$  = 3

Terminating a line with a ; suppress the output of the assigned variable value:

>> x=10 --> x = 10 >> x=10; -->

In the expression is not an assignment its value is automatically assigned to the special variable **ans**:

 $\gg$  10  $\qquad$  --> ans = 10

#### **Console output**

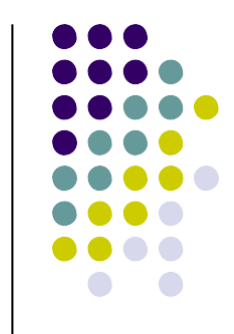

The default printing format shows only the first 4 decimal of a number:

 $>> x=1/3$  $x =$ 0.3333

With the **'format**' command, you can set different output formats for numbers:

```
>> format long
>> x=1/3x =0.333333333333333
```
You can **clean** all the current console typing the '**clc**' command.

#### **Matlab Assignment & Operators**

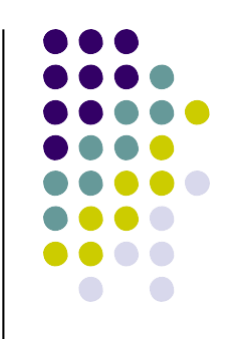

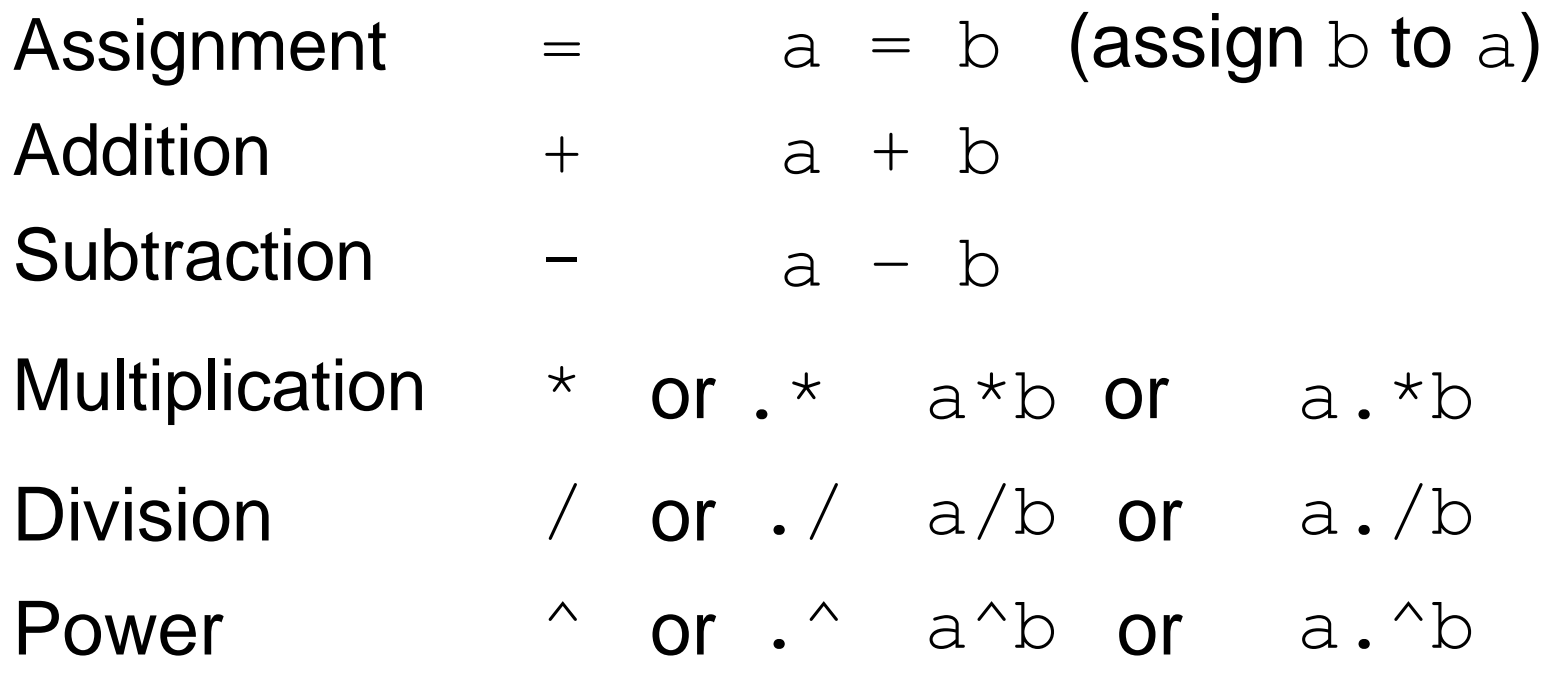

Function call:

func name  $(p1, p2, ...)$  $[01, 02, ...) = func name(p1, p2, ...)$ 

## **Operators exercise**

Given two points in  $\mathbb{R}^2$  with coordinates  $x_1, y_1$ and  $x_2, y_2$ , compute their euclidean distance:

- Assign a value to  $x_1$ ,  $y_1$ ,  $x_2$ ,  $y_2$
- Use the operators provided by Matlab to compute the distance between the two points and assign it to a variable **d**

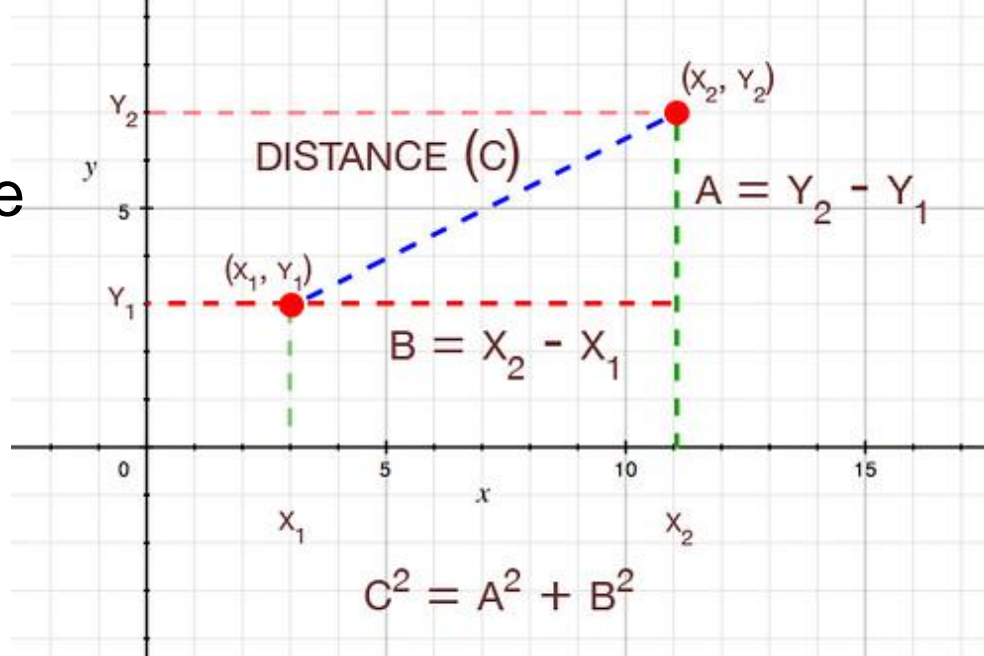

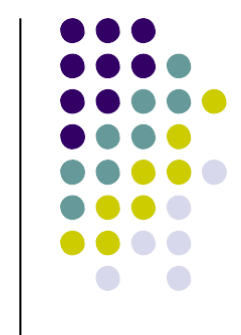

## **Solution**

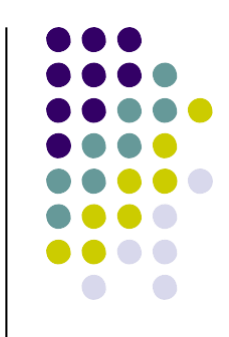

- $>> x1 = 1;$  $>>$   $y1 = 1;$
- $>> x2 = 2;$  $>> y2 = 2;$
- >> d =  $((x1-x2)^2 + (y1-y2)^2)$

 $d =$ 

1.4142e+000

#### **Matlab Usefull Constants**

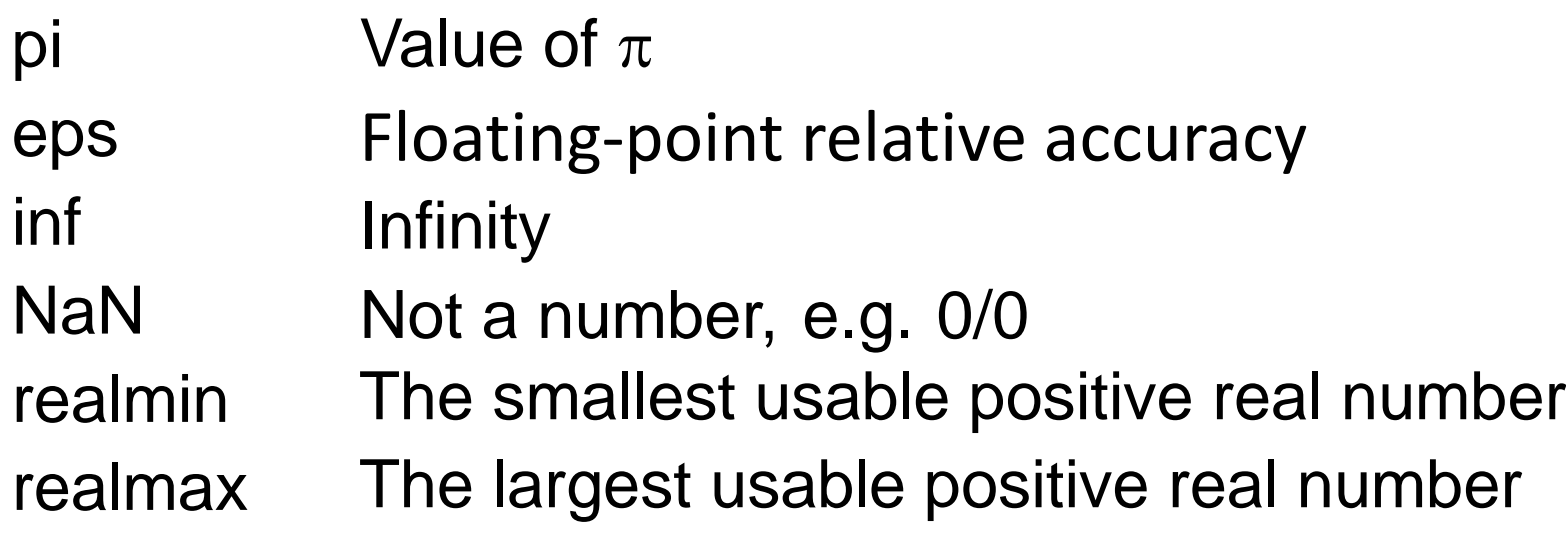

The inbuilt Matlab constants can be overwritten

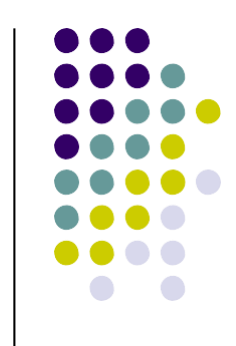

- Matlab treats all variables as matrices. For our purposes a matrix can be thought as a bidimensional array, in fact, that is how it is stored.
- Vectors are special forms of matrices and contain only one row OR one column.
- Scalars are matrices with only one row AND one column.

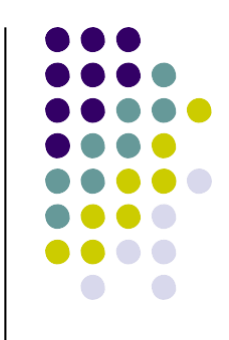

• A matrix with only one row is called a row vector. A row vector can be created in Matlab as follows (note the commas):

```
\gg rowvec = [12, 14, 63]rowvec = 
 12 14 63
```
• A matrix with only one column is called a column vector. A column vector can be created in MATLAB as follows (note the semicolons):

```
\gg colvec = [12; 14; 63]colvec = 
  12
  14
  63
```
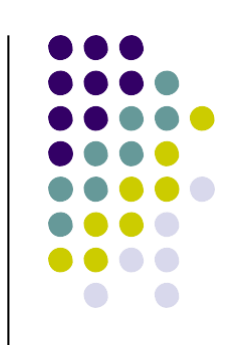

#### **Regularly spaced vectors**

- A regularly spaced vector can be created using the colon  $( : )$ operator.
- j:k  $\vert$  is the same as  $[j,j+1,...,k]$ , or empty when  $j > k$ .
- j:i:k is the same as  $[j,j+i,j+2i, ..., j+m<sup>*</sup>i]$ , where m = fix((k-j)/i), i.e. the rounded value toward zero of (k-j)/i ratio. This syntax returns an empty matrix when  $\blacksquare$  i == 0,
	- $\blacksquare$  i > 0 and j > k,
	- $\blacksquare$  i < 0 and j < k.

$$
> 1:4
$$
  $\rightarrow$  ans = 1 2 3 4

 $\Rightarrow$  1:2:10  $\rightarrow$  ans = 1 3 5 7 9

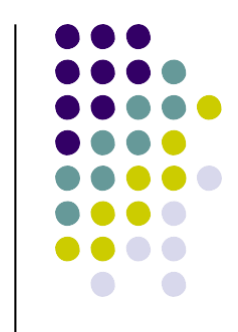

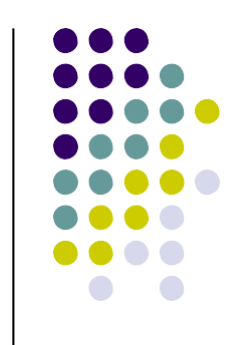

• A matrix can be created in Matlab as follows (note the commas AND semicolons):

>> matrix = [1 , 2 , 3 **;** 4 , 5 ,6 **;** 7 , 8 , 9]

 $matrix =$ 

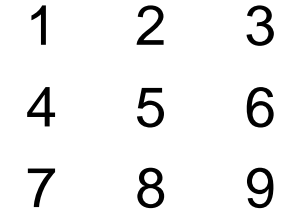

## **Selecting an element of a vector/matrix**

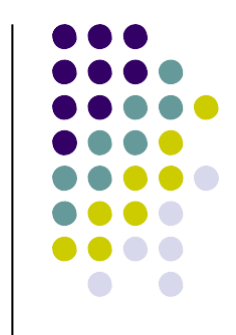

We can access the *n*-th element of a vector by using the **(n)** operator.

#### **The indexes in Matlab start from 1**

To access the first element of a row vector:

>> rowvec(1)  $\rightarrow$  ans = 12

To access the an element of a matrix we have to indicate its row and column indexes:

 $>>$  matrix(1,1)  $-->$  ans = 1

#### **Extracting a Sub-Matrix**

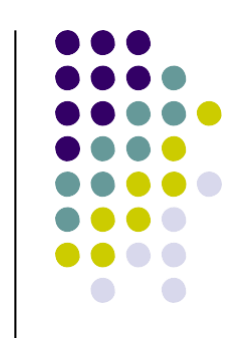

• A portion of a matrix can be extracted and stored in a smaller matrix by specifying the names of both matrices and the rows and columns to extract. The syntax is:

```
sub_matrix = matrix (r1 : r2, c1 : c2);
```
where r1 and r2 specify the beginning and ending rows and c1 and c2 specify the beginning and ending columns to be extracted to make the new matrix.

## **Extracting a Column**

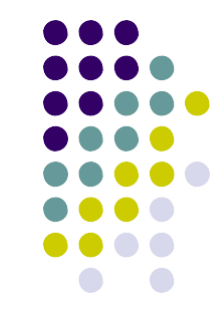

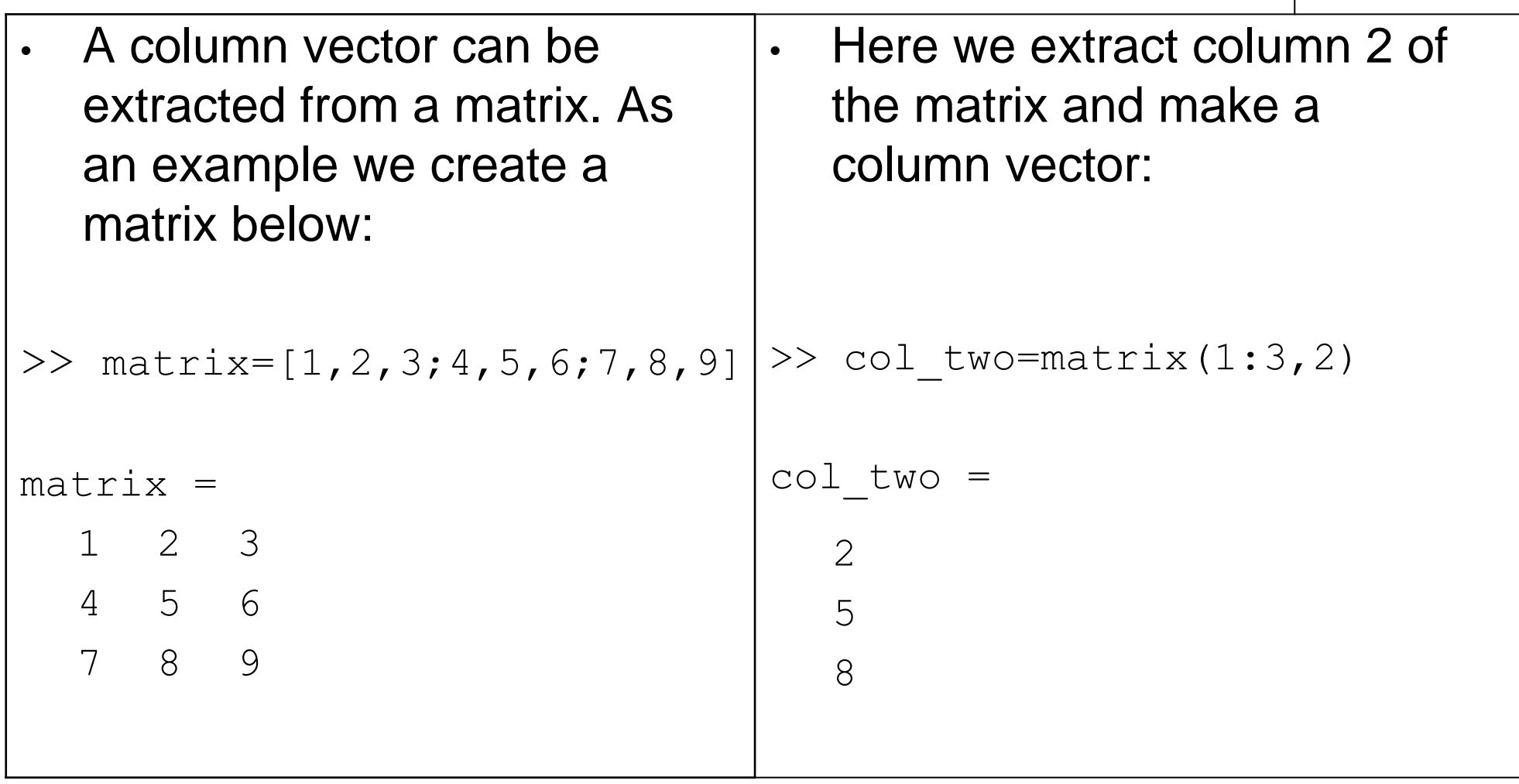

#### **Extracting a Row**

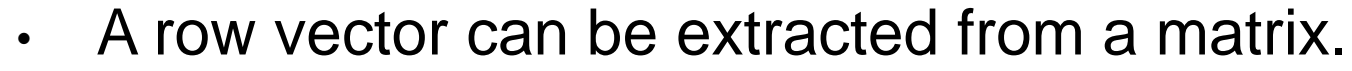

• Here we extract row 2 of the matrix and make a row vector. Note that the 2 specifies the second row and the 1:3 specifies which columns of the row.

```
>> rowvec = matrix(2, 1:3)rowvec =
     4 5 6
```
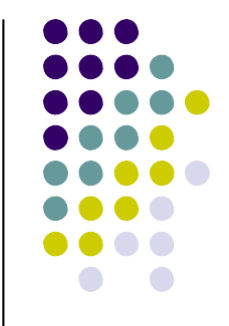

#### **Colon Operator**

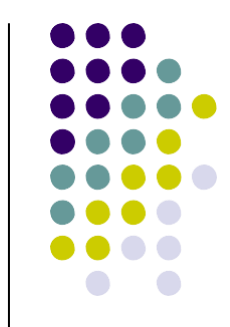

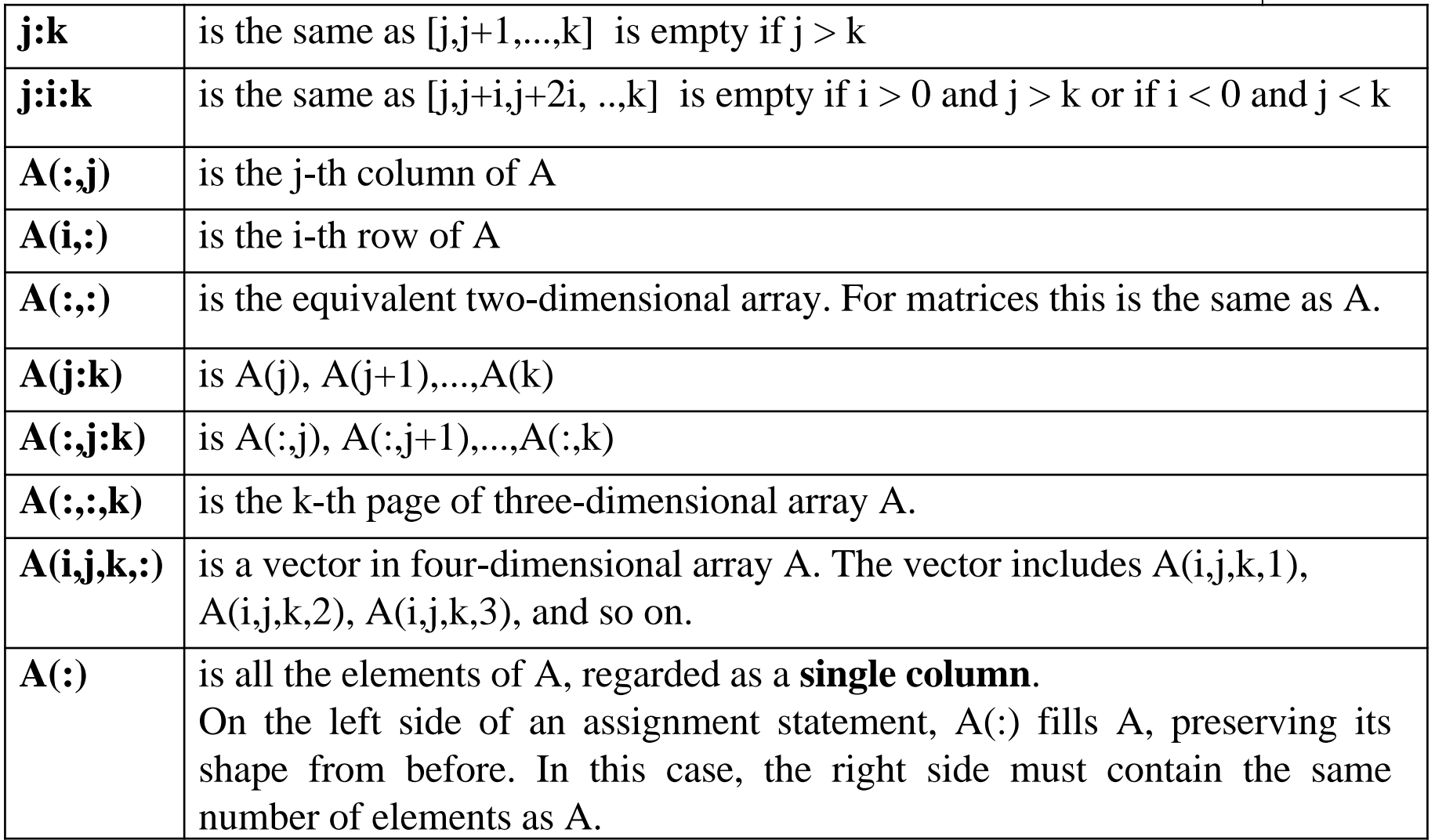

### **Some matrix functions in Matlab**

- $X = ones(r, c)$
- $X = zeros(r, c)$
- $A = rand(r,c)$
- $\cdot$  B = diag(x)

Creates matrix full with ones Creates matrix full with zeros Creates a matrix with random numbers uniformally distributed in [0,1] Creates squared matrix with vector x in diagonal

Returns dimensions of matrix A Standard operations Wise addition, substraction, … Vector with sum of columns •  $[r, c] = size(A)$  $\cdot$  + -  $\cdot$  $\cdot$  +  $\cdot$   $\cdot$  / •  $v = sum(A)$ 

## **Transpose of a matrix**

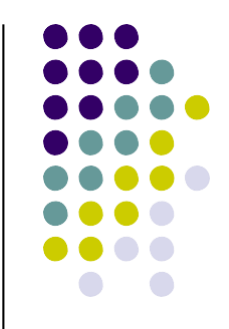

You can transpose a matrix using ' symbol:

For example, given a matrix A as follows:

>> A  $A =$ 1 2 3 4 5 6  $>> A'$  $ans =$ 1 4 2 5 3 6

## **Some matrix operations**

• **Selecting the diagonal elements**

 $d = diag(A)$ 

d is a vector containing the diagonal elements of A

• **Accessing Multiple Elements of a Matrix**

 $A(1, 4) + A(2, 4) + A(3, 4) + A(4, 4)$ 

 $sum(A(1:4, 4))$  or sum $(A(:,end))$ 

The keyword **end** refers to the *last* row or column.

• **Deleting Rows and Columns**

to delete the second column of X, use  $X(:,2) = [$ 

• **Concatenating Matrices A and B**

 $C=[A; B]$  or  $C=[A, B]$ 

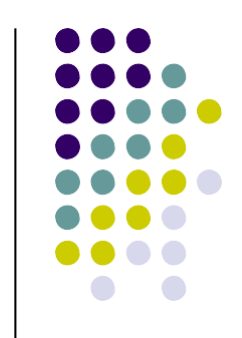

### **Exercise**

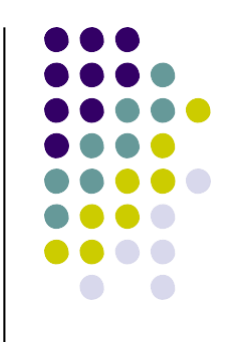

Play with matrix indices and operators:

- Create a random 4x4 matrix
- Print the second column
- Subtract the first column from the diagonal
- Create a matrix of N vectors in  $\mathbb{R}^2$  (Nx2)
- Compute and print the Euclidean norm of the vectors
- Consider the previous matrix as a matrix of points, select the points which distance from the origin is lower than the average distance (of all points from the origin).

HINT: -use the Matlab help to learn about the **find** command; -the function sqrt(A) compute the square root of each element of the matrix

#### **M-files**

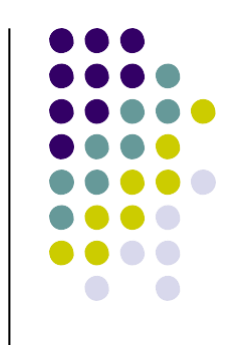

- M-Files are text files containing Matlab programs.
- Can be called from the command line or from other M-files.
- Present "**.m**" extension.
- Two kind of M-files:
	- **Scripts**
	- **Functions**

## **Matlab Editor**

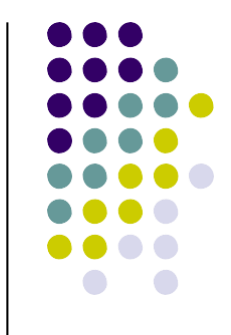

- Matlab comes with its own text editor.
- To edit the file *myscript.m* enter the command **edit myscrip.**
- If the file *myscript.m* does not exist a new empty file will be created in the current directory.

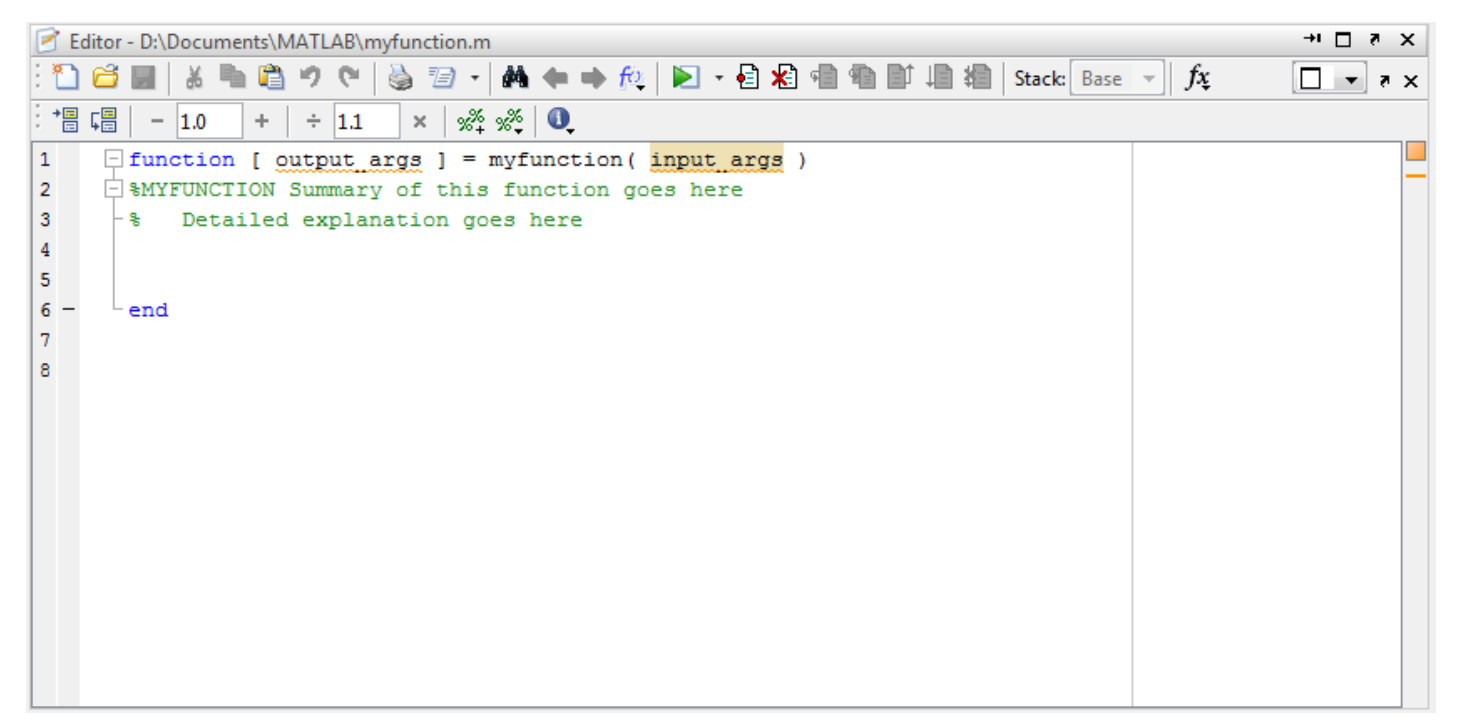

#### **M-files: Scripts**

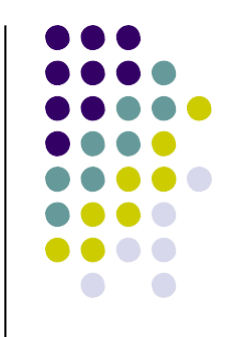

- Without input arguments, they do not return any value.
- They are simply a **list of commands** that are executed in sequence.
- The commands of a script use the **current workspace.**

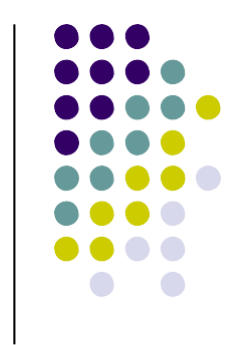

## **M-files: Script Example**

1) >> **edit** statistics.m 2) Write into the editor:

 $x = [4 3 2 10 -1];$  $n = length(x);$ sum $1 = 0$ ; sum $2 = 0$ ; **for**  $i=1:n$  $sum1 = sum1 + x(i);$  $sum2 = sum2 + x(i)*x(i);$ **end**  $mean_x = sum1/n;$ stddev\_x = sqrt(sum2/n – mean\_x\*mean\_x)

3)Save the file

4) >> **run statistics**

 $(5) \gg$  mean\_x, stddev\_x mean  $x = 3.6000$ stddev $x = 3.6111$ 

#### **M-files: Functions**

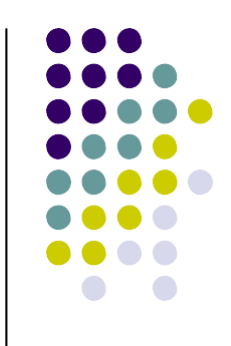

- With parameters and returning values.
- Only visible variables defined inside the function or parameters (they have their own workspace).
- Usually one file for each function defined.
- Structure:

```
function [out1, ..., outN] =
                    name-function (par1, ..., parM)
  sentence;
  …
  sentence;
end
```
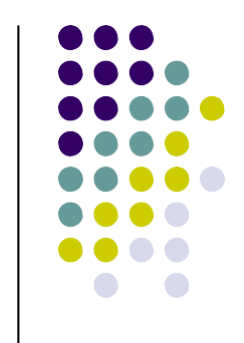

#### **M-files: Functions Example**

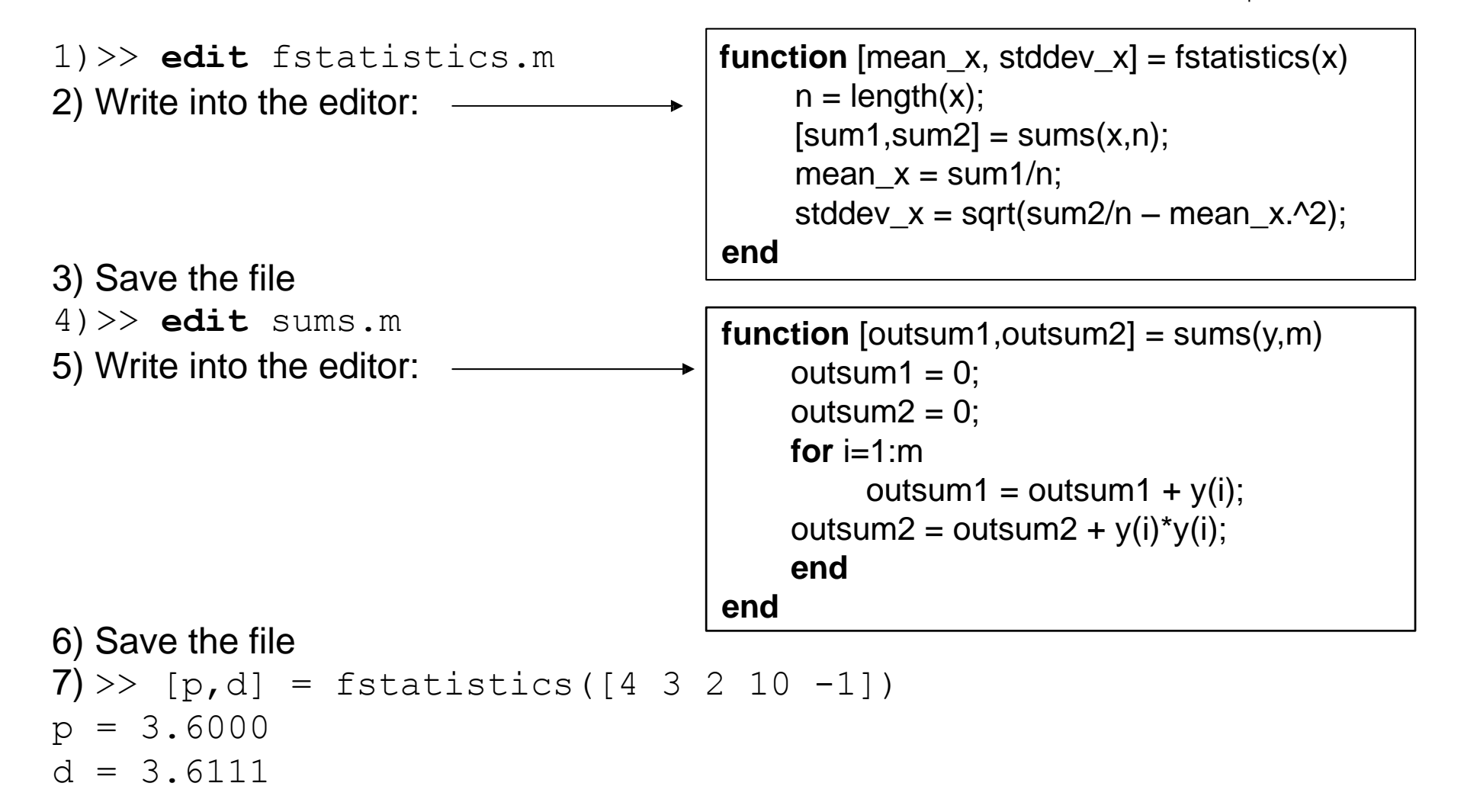

## **M-file execution**

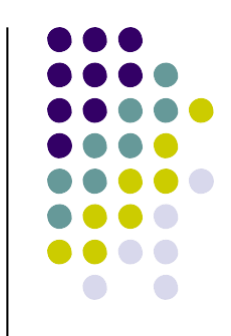

• We can execute a m-file writing its name on the console:

>> sayHello hw = Hello World

sayHello.m Hw = 'Hello World'

- We can run the current file in the editor pressing **F5**
- We can run the selected commands in the editor pressing **F9 or CTRL+Enter** (the latter does not show those commands are launched in console).
- In the m-file we can delimit some portion of the commands using two comment characters %%

## **M-File location**

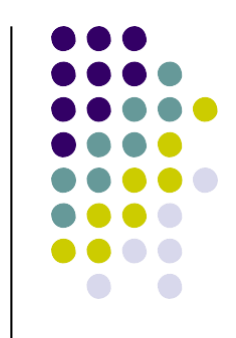

We can run only m-files located in the Matlab Search Path or in current directory.

- We can add a folder temporarly to the Search Path using:
- >> addPath('directory\_path')
- Or permanently:
	- 1. Go to "File->Set Path" from within MATLAB or type "pathtool" at the MATLAB prompt.
	- 2. Use the "Add" button to add your desired folder(s) to the MATLAB path.
	- 3. Click "Save" so that this path is used in future MATLAB sessions.

# **Debugging a .m file**

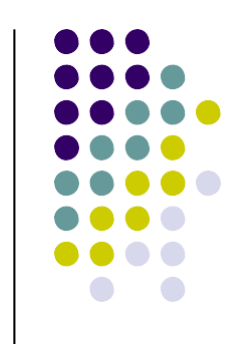

Matlab have a powerfull debugger.

We can set/unset a breakpoints clicking on the right side of the line number.

The execution flow stops when a breakpoint is reached and we can:

- watch the workspace state of the function scope.
- change the value of the variables
- run commands that uses the current workspace.

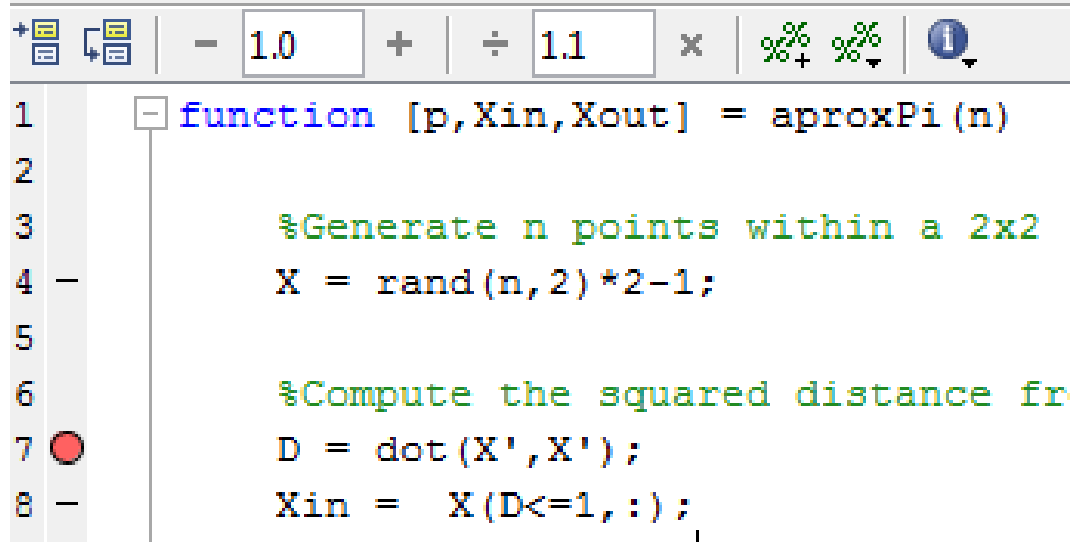

#### **Exercise**

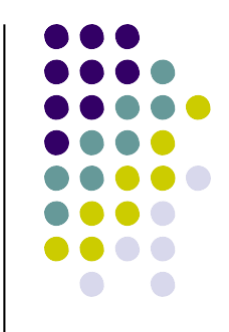

• Write a function that normalizes a given vector.

 $\gg$  n vec = normalized(vec);

• In a Matlab script generate 2 random vectors and measure the angle between them.

**Hint**: the dot product between two normalized vectors is equal to the cosine of the angle between them.

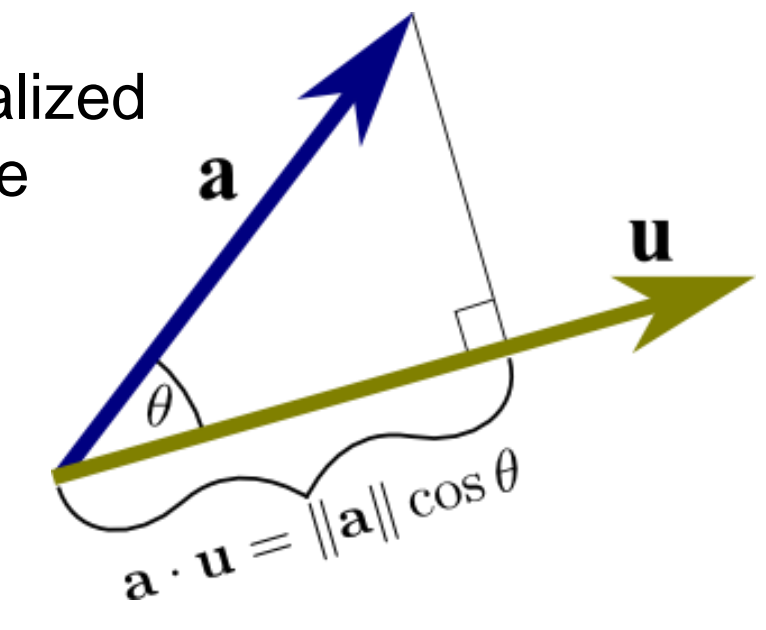

## **Solution**

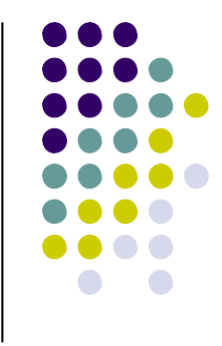

>> edit normalized

```
function [ nvec ] = normalized( vec )
%NORMALIZED Returns the normalized vector
% NV = normalized(V) returns the vector V./norm(vec) 
    nvec = vec. / norm(vec);end
```
>> edit measureangle

```
% generate two random vectors
x1 = \text{rand}(2,1);
x2 = \text{rand}(2,1);
% The smallest angle between two normalized vectors is 
% equal to the arcocosine of the dot product between them
angle = acos (normalized(x1)'*normalized(x2))*180/pi
```
>> measureangle angle = 17.9611

## **Matlab programming language**

- Elements of Matlab as a programming language:
	- Expressions
	- Flow Control blocks
		- Conditional
		- Iterations
	- Scripts
	- Functions

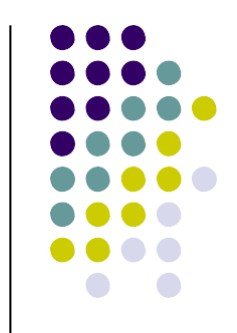

#### **Expressions: Matlab Relational Operators**

- MATLAB supports six relational operators.
	- **Less Than Less Than or Equal** • Greater Than **Greater Than or Equal** • Equal To • Not Equal To  $\lt$  $\leq$ >  $>=$ ==  $\sim$  $=$

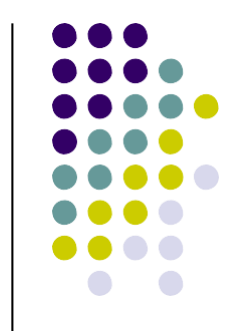

#### **Expressions: Matlab Logical Operators**

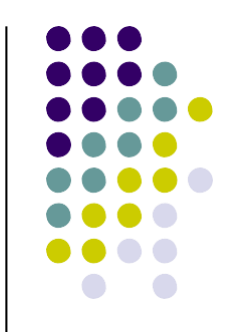

- MATLAB supports three logical operators.
	-
	-
	-
	- not  $\sim$  highest precedence
	- and & equal precedence with or
	- or  $\qquad$  | equal precedence with and

#### **Expressions: Matlab Logical Functions**

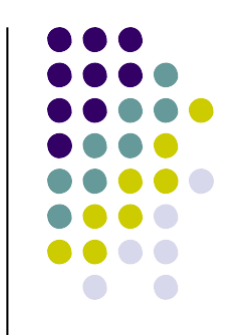

- MATLAB also supports some logical functions.
- finite  $(x)$  returns 1 at each finite value in x any  $(x)$  returns 1 if any element of x is nonzero all (x) returns 1 if all elements of x are nonzero isnan  $(x)$  returns 1 at each NaN in x isinf  $(x)$  returns 1 at each infinity in x

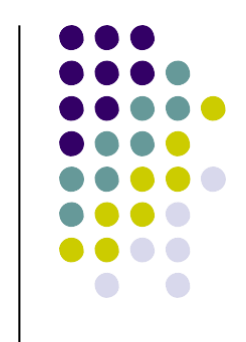

#### **Matlab Conditional Structures**

**if** expression cond.

sentences

**elseif** expr. cond.

sentences

**else**

sentences

**end**

 $a = input('valor1?');$  $b = input('valor2?');$ **if**  $a == b$ , fprintf('a is equal to  $b \nightharpoonup b$ ); **elseif**  $a > 0$  &  $b > 0$ fprintf('both positive\n'); **else** fprintf('other case\n'); **end**

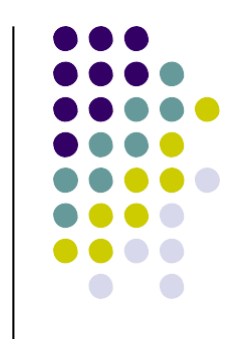

#### **Matlab Iteration Structures** (I)

**for** variable = expr sentence; ... sentence; **end**

 $M = rand(4, 4); suma = 0;$ **for**  $i = 1:4$ **for**  $j = 1:4$ suma = suma +  $M(i,j)$ ; **end end** fprintf('sum = %d\n', suma);  $M = rand(10, 10)$ ; suma = 0; **for** i = [2, 5:8] *% rows 2, 5, 6, 7, 8* **for** j = [1:5, 8:9] *% cols 1, 2, 3, 4, 5, 8, 9* suma = suma +  $M(i,j)$ ; **end end**  $fprint(f'sum = %d\n', suma);$ 

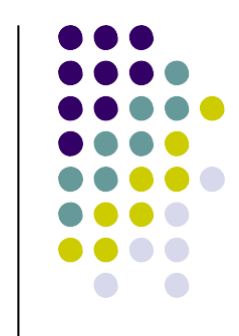

#### **Matlab Iteration Structures** (II)

**while** expr sentence; ... sentence; **end**

 $M = rand(4, 4);$  $i = 1$ ;  $j = 1$ ; suma  $= 0$ ;

**while**  $i \leq 4$ **while**  $j \leq 4$ suma = suma +  $M(i,j)$ ;  $j = j + 1;$ **end**  $i = i + 1$ ; **end** fprintf('suma =  $%f(n)$ ', suma);

#### **(Optimizing code: vectorization)**

• Loops should be avoided when possible:

```
for ind = 1:10000b(ind)=sin(ind/10)end
```
Alternatives:

x=0.1:0.1:1000;  $b=sin(x);$ x=1:10000; b=sin(x/10);

Most of the loops can be avoided!!!

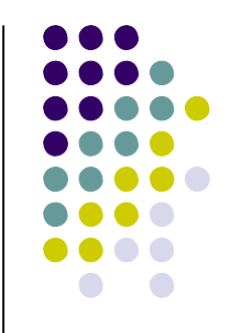

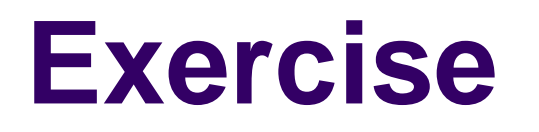

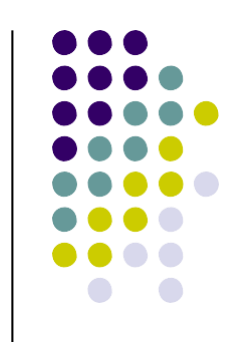

Given two matrices of N points in  $\mathbb{R}^2$  compute the average distance between each pair.

Compairs the execution time of two different implementations:

- using loops
- avoiding loops

Use the instructions **tic** and **toc** to measure the elapsed time.

>> tic;pause(0.1);toc; Elapsed time is 0.105363 seconds.

## **Solution**

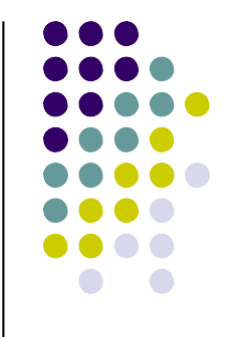

>> edit avoidloops %generates 2 matrices of 100000 points  $X1 = \text{rand}(2,1000000)$ ;  $X2 = \text{rand}(2,1000000)$ ; %loops version tic dists =  $zeros(1,1000000)$ ; for i=1:1000000 dists(i)=sqrt( $(X1(1,i)-X2(1,i))^2$  ... +  $(X1(2,i)-X2(2,i))^2$ ; end fprintf('loop elapsed time: %fs\n',toc); %matrices version tic dists = sqrt(sum( $(X1-X2)$ .^2)); fprintf('matrices elapsed time: %fs\n',toc);

>> avoidloops loop elapsed time: 1.300240s matrices elapsed time: 0.026092s

## **Exercise: Fibonacci**

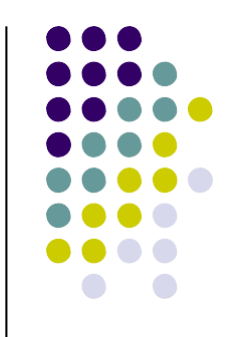

• Write a function which compute and return a vector containing the first n numbers of the Fiboncci series.

>> fib(10) ans = 1 1 2 3 5 8 13 21 34 55

• Write also a recursive implementation of the same function.

### **Plotting with Matlab**

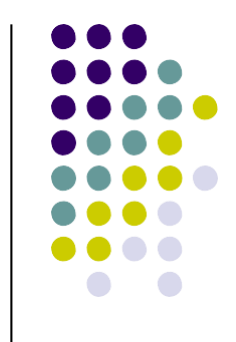

- Matlab has a lot of function for plotting data.
- The basic version requires two input vectors, one for the abscissae ( x values) and one for the ordinates (y values).
- The vectors have to be the same length.

 $\gg$  plot (time, dist) plotting versus time

• We can give the plot function only the ordinates (y values). The vector indices are then considered as abscissae.

>> plot (dist) plotting versus index

- To display multiple graphs at the same time we need to open a new window using the "**figure**" command.
- The plot will be drawn in the last opened window.

# **Plotting with Matlab**

time =  $0:0.1:10;$ dist =  $0.5.*9.8.*time.^2;$ 

%plot distance over time plot(time,dist);

%open a new window figure; %plot distance over indices plot(dist);

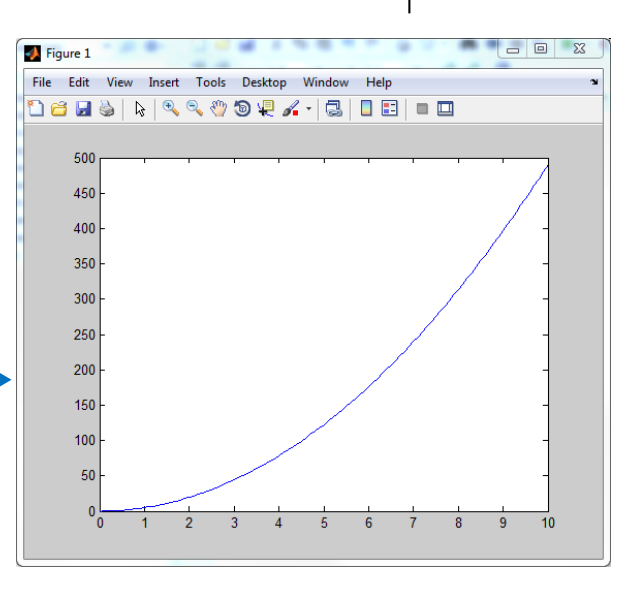

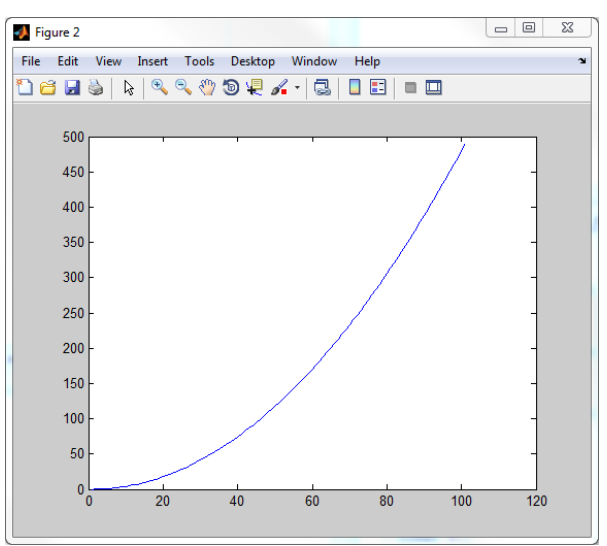

## **Plotting in Matlab**

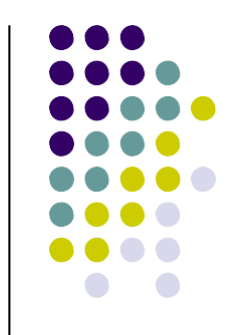

We can specify the line and the marker style with an additional parameter of **plot** function.

>> dist=dist+(rand(size(dist))-0.5)\*20; >> plot(time,dist,':\*r'); \_\_

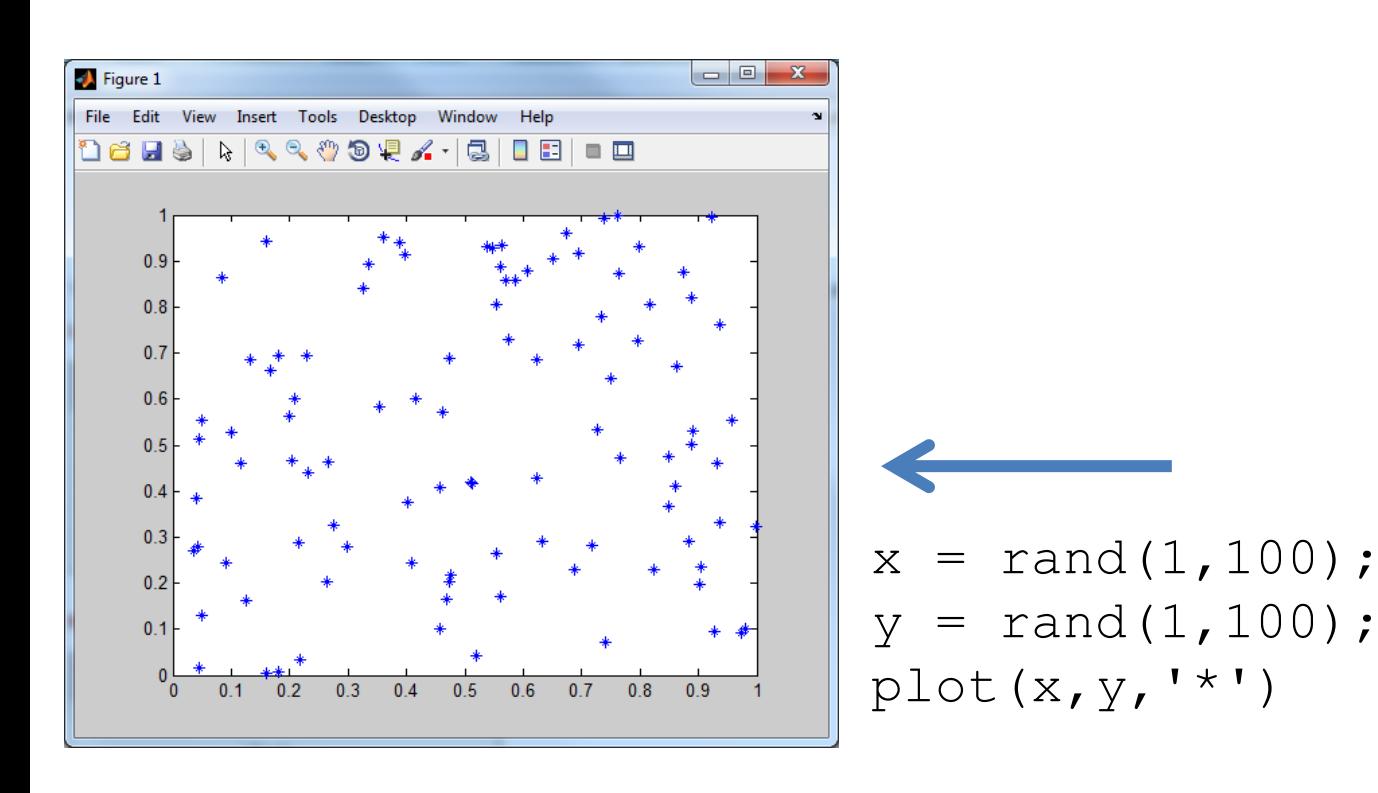

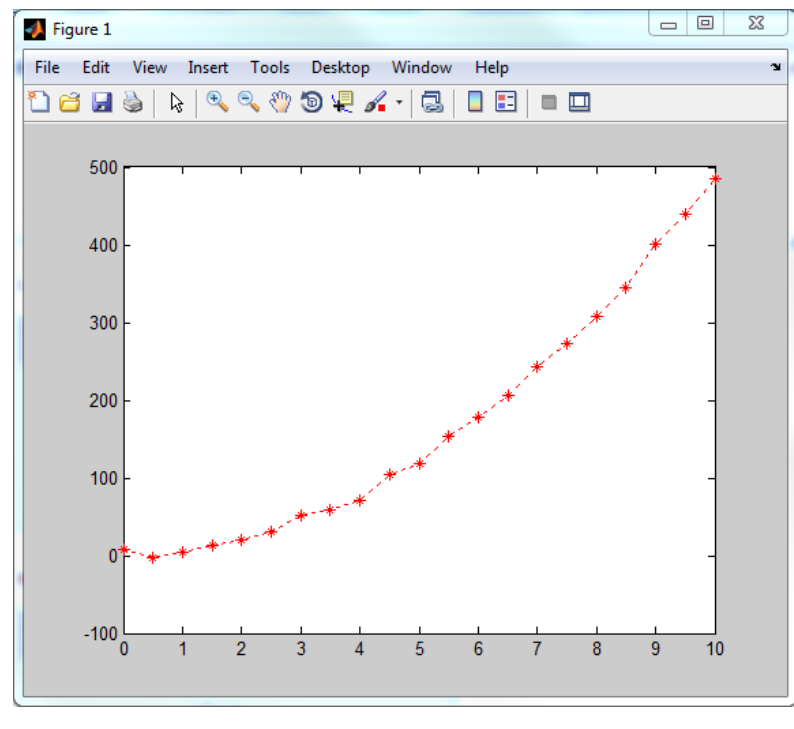

## **Plotting in Matlab**

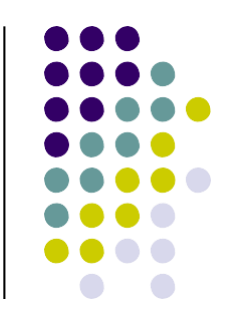

#### >> doc LineSpec

#### **Line Style Specifiers**

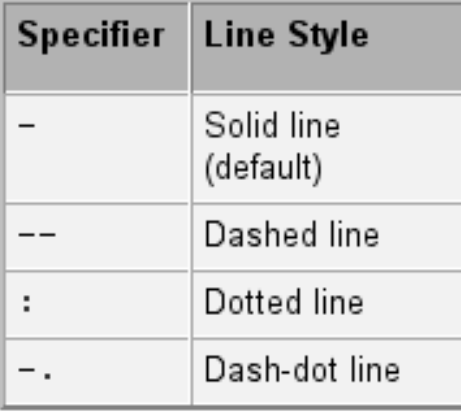

#### **Color Specifiers**

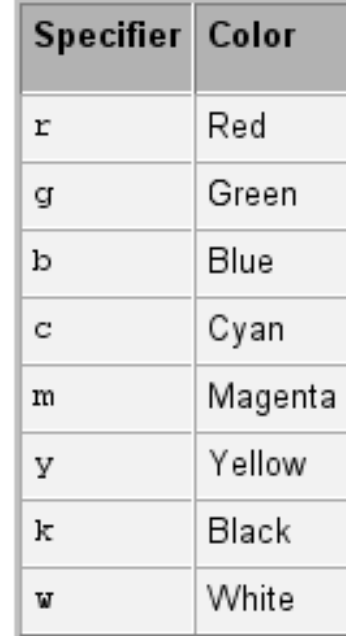

#### **Marker Specifiers**

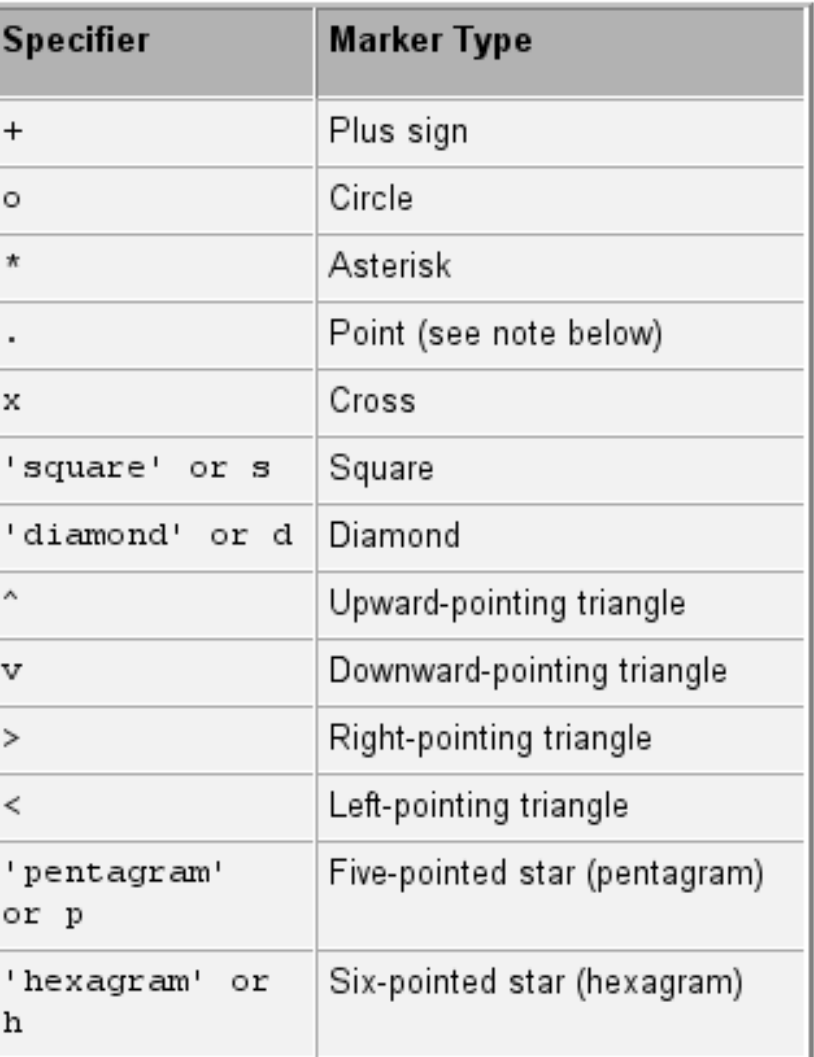

# **Plotting with Matlab**

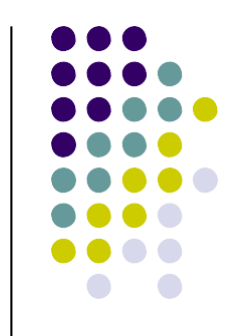

We can plot multiple functions on the same graph.

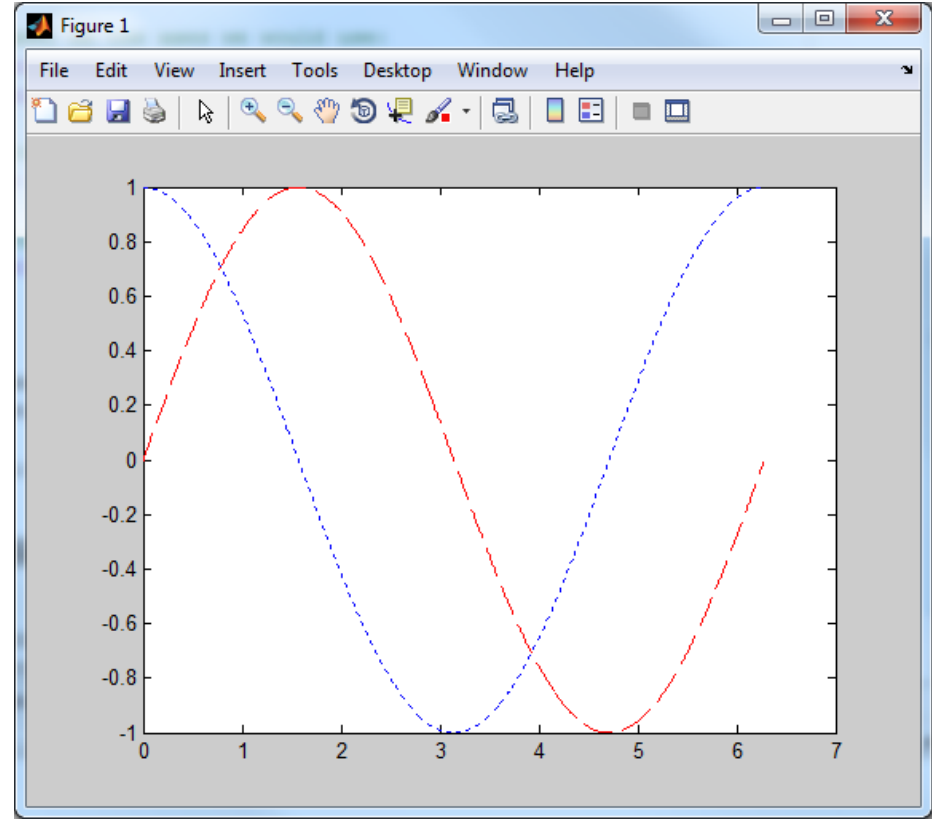

 $X=0:0.01:2*pi;$  $\cos x = \cos (x)$ ; sinx=sin(X); plot(X,sinx,'—r' , X,cosx,':b');

#### **Plotting with Matlab**

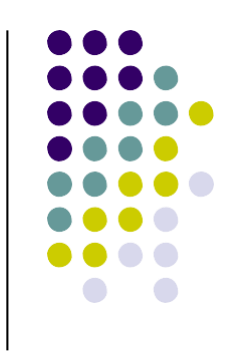

• There are commands in Matlab to "annotate" a plot to put on axis labels, titles, and legends. For example:

```
% To put a title on the plot, we would use:
title ('Title of my plot')
% To put a label on the axes we would use:
xlabel ('X-axis label')
                                                  Title of my plot
ylabel ('Y-axis label') 
                                                                fname1
                                       0.8fname2
% To add a legend we should use:
                                      0.6legend('fname1','fname2');0.40.2
```
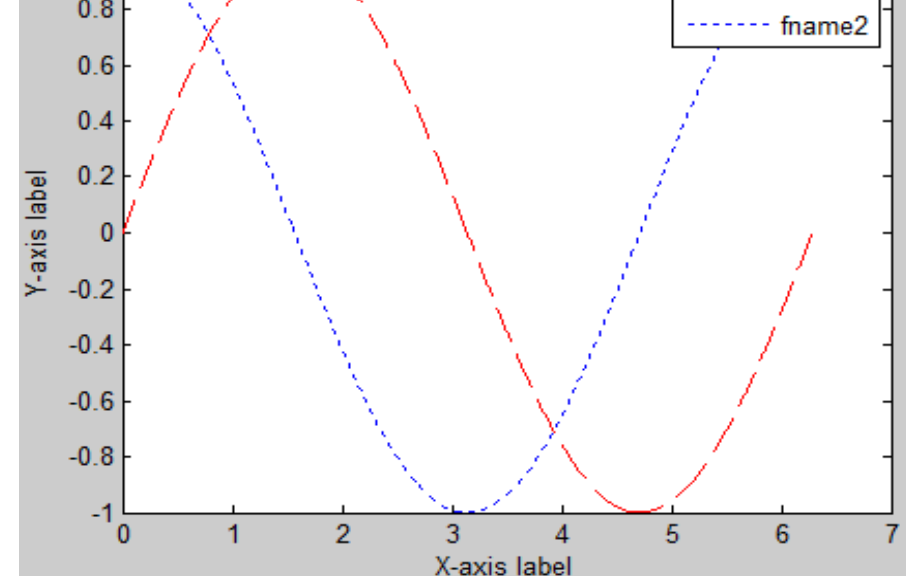

### **Save Plot**

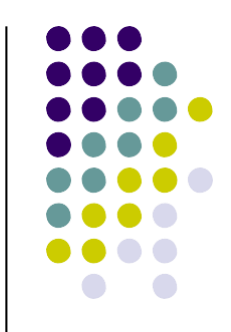

We can save the current plot to a file using:

```
>> print -dpng 'filename'
```
We use different output formats, ie:

- -dpng: save to a png image file (Rasterized)
- $-dpdf:$  save to a pdf file (Vectorized)
- -dsvg: save to svg (vectorized)

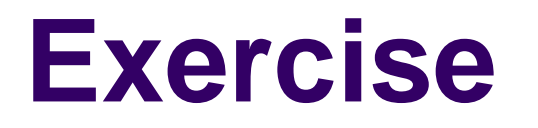

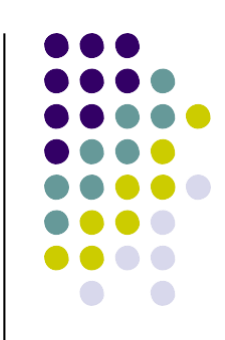

Plot multiple sine functions over the time (t) with different frequencies (f):

 $y = sin(f*t)$ 

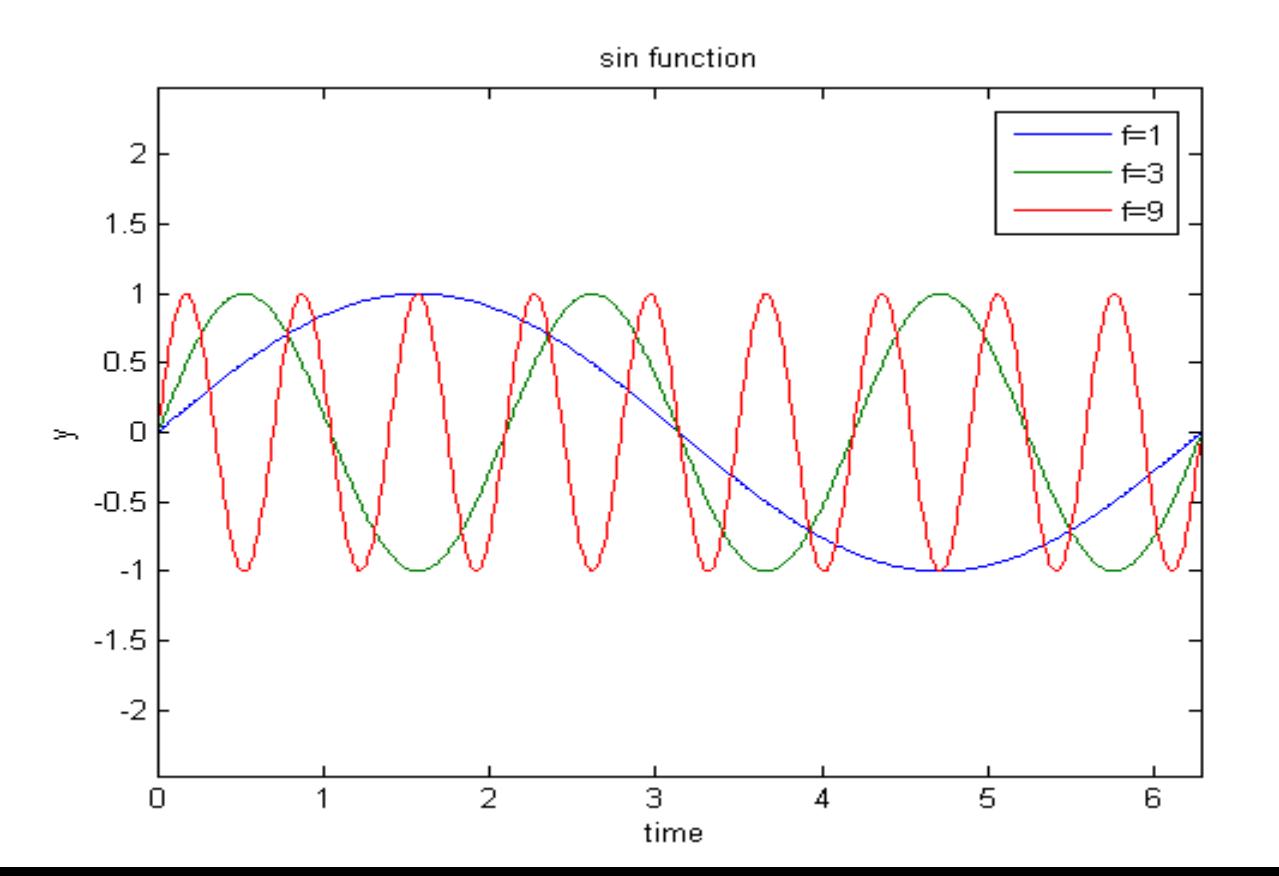

# **Exercise: pi approximation**

If we consider a circle with radius **r**, we can approximate its area randomly sampling the rectangle in which the circle is inscribed.

The approximate area of the circle is equal to the product of the **rectangle area** and the **probability of hitting the circle**.

- Write a function which takes the number of samples as input and returns the approximate value of  $\pi$
- How many samples do I need to obtain an accuracy to the third digit of  $\pi$ ?

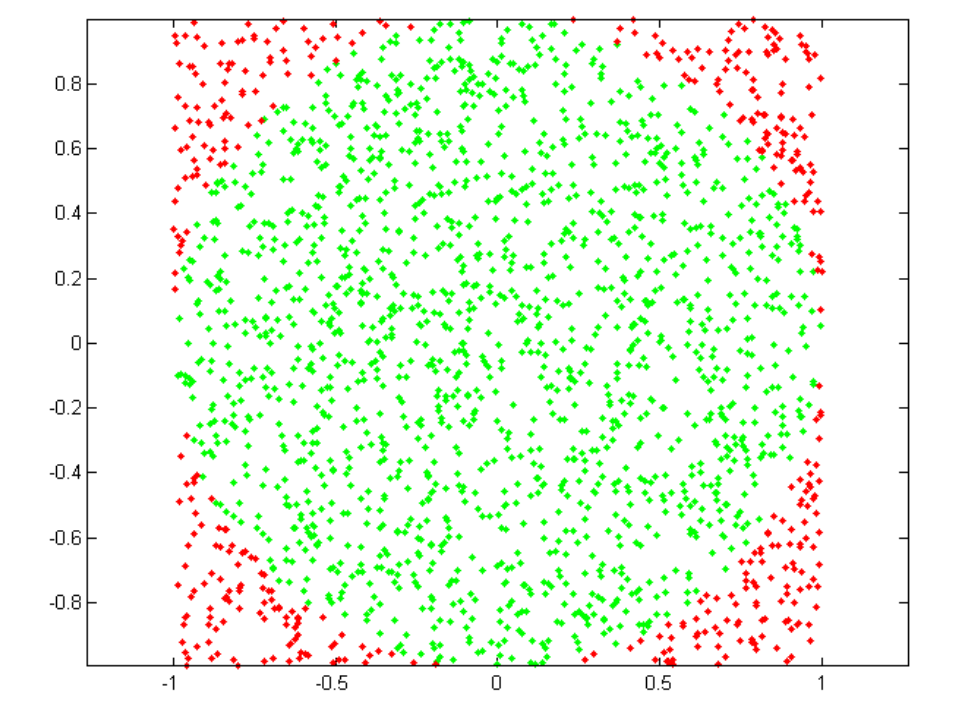

#### **Solution**

function  $p = approxpi(n)$ %APROXPI Returns an approximation of Pi based on the %statistical sampling of a circle inscribed %on a rectangle area. % P = approxpi(N) returns the value of Pi computed using N samples.

%Generate n points within a 2x2 square centered in the origin (hence the inscribed circle has r=1)  $X = \text{rand}(n, 2) * 2 - 1;$ 

```
%Compute the squared distance from the origin
D = dot(X', X');
Xin = X(D \le 1, :);Xout = X(D>1,:);p = 4*size(Kin,1)/n; ssince r=1 the area of the
                     %circle is just the value of pi
plot(Xin(:,1),Xin(:,2),'.g',Xout(:,1),Xout(:,2),'.r')
axis equal
```